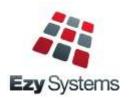

# **EzyAuction** Newsletter October 2018 Upgrade

#### New Clients

Alkoomi Wines Lodestone Wines Ryecroft Winery Lake House Denmark Inspire Vintage Bay of Shoals Wines Great Southern Distillery Margaret River Distillery Four Pillars Gin
Lark Distillery
LimeBurners Distillery
Old Kempton Distillery
Nant Distilling Company
Shene Estate & Distillery
iBuyAuction
Domaine Wardy, Lebanon

## Add Recent Options To Favourites

The menu options you have accessed in the past 60 days can be easily loaded on your Favourites menu. Select the new [Recent] button and then the [Add].

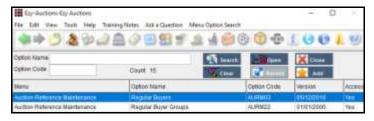

If you only require access to up-to 60 menu options, you could consider restricting your access to the Favourites menu only, removing menus all together.

The User Favourities Maintenance option can then be utilised to specify the sequence of the options.

## Transactions Summary

Report the number of auction and general accoutning transactions processed for specified date range.

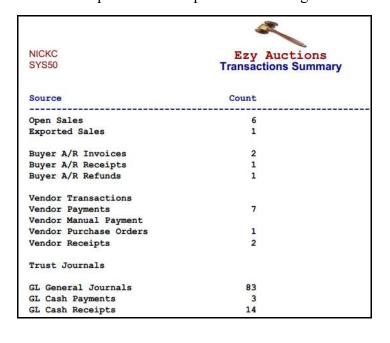

## Christmas Holiday Closure

The office will close midday Friday 21<sup>st</sup> of December and reopen Wednesday 2<sup>nd</sup> of January. If urgent, please do not hesitate to contact Nick on +61 (0)417 334 206.

## **Bank Reconciliation Import**

Presented transactions will be automatically flagged.

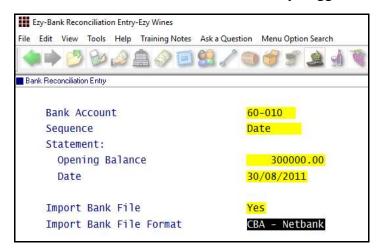

## Catalogue Include Image

Catalgue created using the Stationery Designer can include an image.

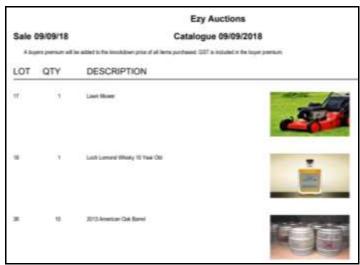

## Vehicle Forms 4 & 6

Vehicle Forms 4 & 6 can no be produced utilisng the Stationery Designer.

## Barcode Lotting

Mobile device with scanner can be utilised to lot sale.

# **Table of Contents**

| New Menu Options                              | 3  | Sales                                         |    |
|-----------------------------------------------|----|-----------------------------------------------|----|
|                                               |    | Mobile PDA Debtor Enquiry MTD & YTD           | 21 |
| Now System Parameters                         | 3  | Sales Entry [BACK] Button                     | 21 |
| <b>New System Parameters</b>                  | 3  | Club Packs Listing Includes Recent [F5] Note  | 22 |
|                                               |    | Wine Club Monthly Summary                     | 22 |
| Enhancements                                  |    | POS Picking Slip                              | 23 |
|                                               |    | POS Check Item Prices Button                  | 24 |
| <u>General</u>                                |    | POS 3 <sup>rd</sup> Menu                      | 24 |
| Export System Log                             | 4  | POS Club Member Phone Number Search           | 25 |
| Add Recently Accessed Options To Favourites   | 5  | POS Record Mailing Listing Member DOB         | 25 |
| Transactions Summary                          | 6  | POS Delivery Address Prompts                  | 25 |
| User Email Address Increased To 60 Characters | 6  | Customise Sales Order Acknowledgement         | 25 |
|                                               |    | Sales Entry Display Full Stock Description    | 26 |
| Accounts Payable                              | _  | SMS Wine Club Members                         | 26 |
| New Creditor Group GST Status                 | 7  | Mail Order Con. Note Sequenced By Postcode    | 26 |
| A accounts Descivelle                         |    | Sales Invoice History Includes Exchange Rates | 27 |
| Accounts Receivable                           | 0  | Customer's Stock Item Code                    | 27 |
| Delete Debtors With No Sales                  | 8  | Verifone EFTPOS Interface                     | 27 |
| Export Debtors MailChimp Format               | 10 | Mail Order Entry Cartons Button               | 28 |
| Export Debtor Trial Balance No Of Days To Pay | 10 | Mail Order Sales History Daily Receipts       | 28 |
| Asset Register                                |    | POS [Totals Only] Item Sales Summary          | 29 |
| No enhancements                               |    | VAT Register Export (History)                 | 29 |
| General Ledger                                |    | Auction                                       |    |
| Bank Reconciliation Import                    | 11 | Archive Item & Vehicle Images                 | 30 |
| GL R.W. Single Week & Forecast                | 12 | Catalogue Image                               | 30 |
| 5                                             |    | Item Map                                      | 31 |
| Marketing & CRM                               |    | Barcode Lotting                               | 32 |
| Copy Debtors With No Sales To Prospects       | 13 | Buyer Deposit Receipt Cash Or EFT             | 32 |
|                                               |    | Vehicle Forms 4 & 6                           | 33 |
| <u>Purchase Orders</u>                        |    | Item Label Enhancements                       | 33 |
| List Non-Receipted Purchase Orders            | 13 | Vendor Consignment Summary                    | 34 |
| Payroll & HR                                  |    |                                               |    |
| Pay Period Count                              | 14 |                                               |    |
| STP URL Parameter Removed                     | 14 |                                               |    |
| Export Leave Accruals                         | 14 |                                               |    |
| Employee Training Hours                       | 15 |                                               |    |
| Single Touch Payroll Multiple Companies       | 16 |                                               |    |
| Stock Control                                 |    |                                               |    |
| Stock Item Enquiry By Source                  | 17 |                                               |    |
| WET Added To Global Stock Item Maintenance    | 17 |                                               |    |
| Customer's Stock Item Code                    | 18 |                                               |    |
| Hide Inactive Stock Locations                 | 20 |                                               |    |

## **New Menu Options**

System Administration, Transactions Summary
System Administration, Export System Log
A/R Administration, Delete Debtors With No Sales
Bank Reconciliation, Bank Rec. Reference Entry
Bank Reconciliation, Bank Rec. Reference Listing
Payroll Administration, Export Leave Accruals
Wine Club, Export Mail Order Debtors
Wine Club, Mail Order Monthly Summary
Stock Reference, Debtor Group Stock Item Codes
Stock Reference, Debtor Stock Item Mapping
Stock Administration, Export Depletion Summary
Cellar Door Sales, Cellar Door Sales Picking Slip
Sales Administration, VAT Register Export (History)

#### Auction

Auction Vehicles, Vehicle Warranty – Form 4 Auction Vehicles, Vehicle No Warranty – Form 6 Auction Post Sales Reports, Vendor Consign. Summary Auction Administration, Import Online Sales

## **New System Parameters**

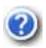

On selecting a system parameter press the [F10] key or select the Help button, top right of screen, to display helpful information.

Stationery: POS Picking Slip

Acc/Rec: Liquor Store Chains Group Sales Import: Daisy Chain Car. Reference Sales Import: Check Stock Allocation

Sales: Entry, 3 Item Lines

Sales Orders: Auto Confirm, Update Inv.

C/Door: POS, Item Prices Button

C/Door: POS, Open Both Freight Buttons C/Door: POS, Auto Prompt Contact Details

C/Door: POS, Show Full Credit Card Pay: Payment Summary – Contact Email Pay: Payment Summary – Branch Number Pay: Single Touch Payroll By Group

#### Auction

Auction: PDA, Skip Lot Field

Auction: Invoice Entry, Total "Each" Def. Auction: Item Entry, Record Prelim. Sale

Auction: WEB, Import File Buyer Auction: WEB, Import Format Auction: WEB, Import File Prefix Auction: WEB, Import File Path

Auction: Item Entry, Prompt Print Label Item Loc. Map: Area 1...18 Description Item Loc. Map: Number Of Areas (Max)

#### General

#### **Export System Log**

New menu option.

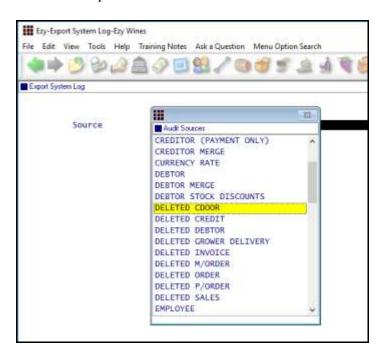

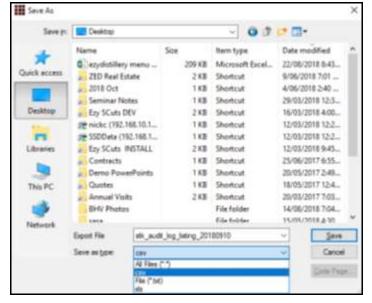

#### **Scheduled**

The export can also be scheduled to run periodically by configuring MS Windows Scheduler to run SYS23BAT for specified number of days and source.

E.g. Export deleted cellar door sales dockets for the past 30 days and save export file in audit folder

..\foxfxp\sys23bat "deleted cdoor" c:\audit\ 30

#### Benefit

 Interrogate activities by user(s) for specified transaction period using MS Excel.

> System Administration **Export System Log**

## General (cont'd)

#### **Add Recently Accessed Options To Favourites**

The menu options you have accessed in the past 60 days can be easily loaded on your Favourites menu.

Select the Menu Option Search tab, select [Clear] and then select the [Recent] button.

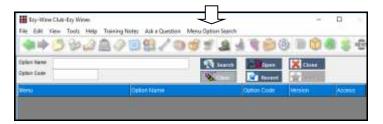

Select the [Add] button.

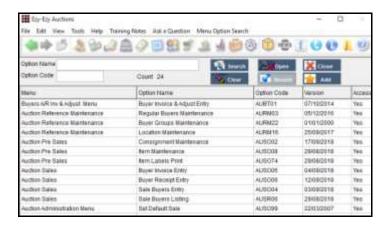

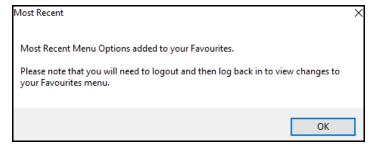

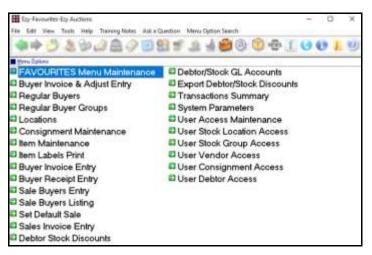

#### Benefit

- Easier to find required options
- Remove need for sub-menus.

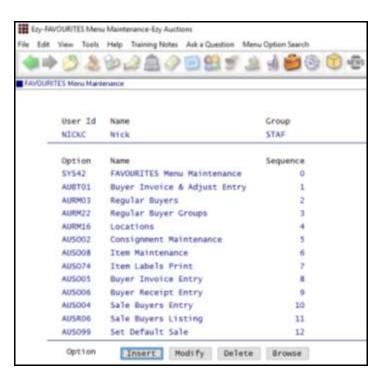

# General (cont'd)

#### **Transactions Summary**

New report.

|                                          | *                    |   |  |  |
|------------------------------------------|----------------------|---|--|--|
| NICKC                                    | Ezy Auctions         |   |  |  |
| SYS50                                    | Transactions Summary |   |  |  |
| Source                                   | Count                |   |  |  |
| Open Sales                               | 6                    | _ |  |  |
| Exported Sales                           | 1                    |   |  |  |
| Buyer A/R Invoices                       | 2                    |   |  |  |
| Buyer A/R Receipts                       | 1                    |   |  |  |
| Buyer A/R Refunds                        | 1                    |   |  |  |
| Vendor Transactions                      | 200                  |   |  |  |
| Vendor Payments<br>Vendor Manual Payment | 7                    |   |  |  |
| Vendor Purchase Orders                   | 1                    |   |  |  |
| Vendor Receipts                          | 2                    |   |  |  |
| Trust Journals                           |                      |   |  |  |
| GL General Journals                      | 83                   |   |  |  |
| GL Cash Payments                         | 3                    |   |  |  |
| GL Cash Receipts                         | 14                   |   |  |  |
| GL Accruals                              |                      |   |  |  |
| GL Reversals                             |                      |   |  |  |
| Asset Adjustment                         |                      |   |  |  |
| Asset Revaluation                        | 3                    |   |  |  |
| Asset Disposal                           | 8                    |   |  |  |
| Payslips                                 | 39                   |   |  |  |
| Stock Adjustments                        | 93                   |   |  |  |
| Stock Receipts                           | 0028                 |   |  |  |
| Stock Transfers                          | 18                   |   |  |  |
| Stock Take                               | 37                   |   |  |  |
| Purchase Order Receipts                  | 43                   |   |  |  |
| Sales Credit Notes                       | 17                   |   |  |  |
| Sales Invoices                           | 63                   |   |  |  |
| Sales Orders                             | 33                   |   |  |  |
| Cellar Door Sales<br>Mail Orders         | 57<br>33             |   |  |  |
| Mail Orders<br>Service Invoices          | 33                   |   |  |  |
|                                          | 3. <b>4</b> .0       |   |  |  |
| A/P Manual Payment                       |                      |   |  |  |
| A/P Invoice/Adjustments                  | 41                   |   |  |  |
| A/P Payments                             | 42                   |   |  |  |
| A/R Receipts                             | 6                    |   |  |  |
| A/R Invoice/Adjustments                  | 4                    |   |  |  |
| Grand Total                              | 640                  |   |  |  |

#### **User Email Address Increased To 60 Characters**

Email address has been increased from 40 to 60 characters.

#### Benefit

- Report workload in each department for specified transaction date range
- Compare changes in transactions processed for different years
- Report number of transactions being processed by staff.

System Administration **Transactions Summary** 

User Access User Email

## **Accounts Payable**

#### New Creditor Group GST Status

'Group' has been added to the GST Status options.

When 'Group' is specified, the GST Acq. will need to be set to N/A when processing transactions.

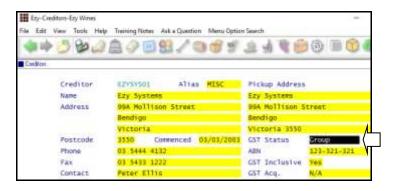

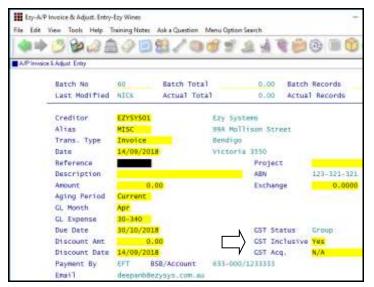

#### Benefit

 Process transactions between entities of the same GST group.

> Accounts Payable **Creditors** A/P Administration **Import Creditor Details** A/P Invoice & Adjustment A/P Invoice & Adjust. Entry A/P Invoice & Adjust. Listing A/P Invoice & Adjust. Update A/P Periodic Billing A/P Periodic Billing Entry A/P Periodic Billing Listing A/P Periodic Billing Update Stock Movements **Stock Receipts Entry Stock Receipts Listing Stock Receipts Update**

#### GST Groups

Two or more related entities may form a GST group if they satisfy certain membership requirements.

GST groups are treated as a single entity. Generally, transactions between group members are ignored for GST purposes. So you don't have to pay GST and you can't claim GST credits on these transactions.

One entity, known as the representative member, manages the group's GST affairs. The representative member is responsible for the GST payable and can claim the GST credits on transactions undertaken by group members (except transactions between group members).

The representative member is the only group member who must complete the GST component of an activity statement. In doing this, the representative member will effectively be accounting for the group's total GST liability.

#### **Accounts Receivable**

#### **Delete Debtors With No Sales**

The Debtor listing can be utilised to report Debtors with no sales. Ensure that the "Print Debtors" is set to *All* so as to include Debtors flagged as inactive.

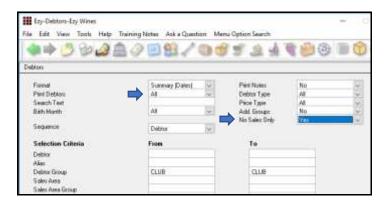

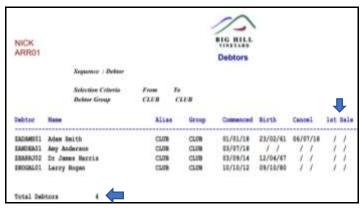

You may want to create these Debtors as Prospects before deleting them.

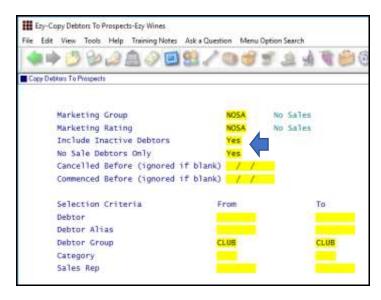

**Note:** A specific marketing group or rating could be setup so that these Prospects can be easily identified.

#### Benefit

- Copy Debtors with no sales to CRM
- Delete Debtors with no sales
- Reduce number of Debtors.

Accounts Receivable Reports

Debtors

Marketing Administration

Copy Debtors To Prospects

A/R Administration

Delete Debtors With No Sales

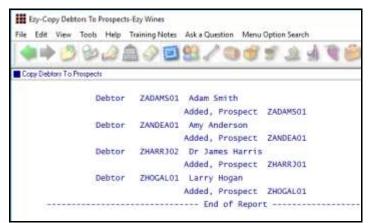

## Accounts Receivable (cont'd)

#### Delete Debtors With No Sales (cont'd)

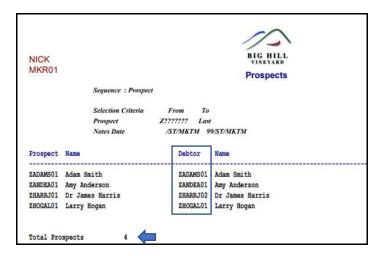

#### Check how many Prospects were created.

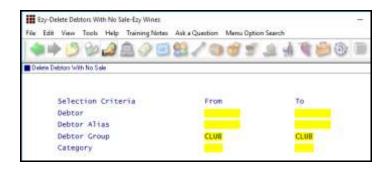

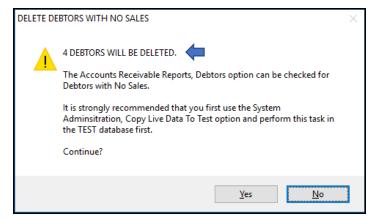

#### Debtors are deleted and codes removed from Prospects!

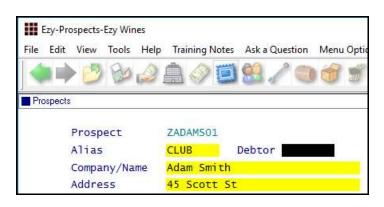

#### Marketing: Debtor Interface

Regardless of whether this system parameter is set to Yes or No, the Debtor code will be recorded against each Prospect.

#### Note

Prospect will not be created when Debtor's code and/or email address exists against a Prospect.

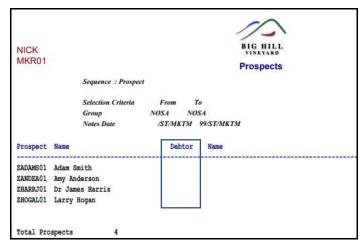

# Accounts Receivable (cont'd)

## **Export Debtors MailChimp Format**

'MailChimp' has been added to the Format options.

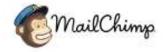

#### **Export Debtor Trial Balance No Of Days To Pay**

The average number of days to pay has been appended to the export file.

#### Benefit

• Utilise MailChimp format for bulk emails to mailing list members.

A/R Administration **Export Debtor Details** 

A/R Administration **Export Debtor Trial Balance** 

## **General Ledger**

#### **Bank Reconciliation Import**

Bank Rec. Reference Entry and Listing options have been introduced.

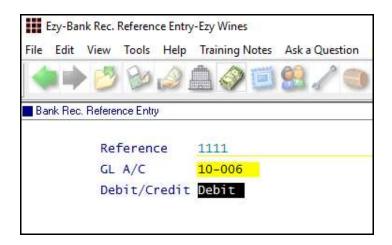

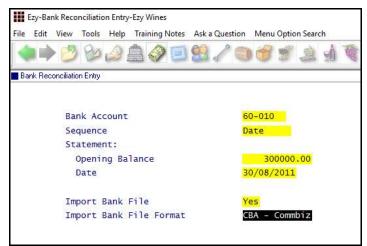

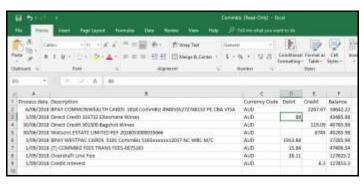

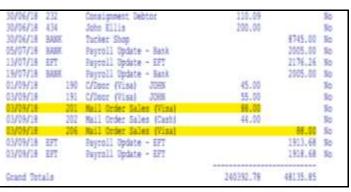

#### Benefit

- Streamline reconciliation
- Save time and reduce errors.

Bank Reconciliation
Bank Rec. Reference Entry
Bank Rec. Reference Listing
Bank Reconciliation Entry

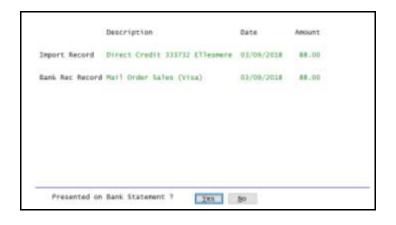

## General Ledger (cont'd)

#### **GL R.W. Single Week & Forecast**

'Single Week & Forecast' has been added to the Report Format options which is based on the budget format.

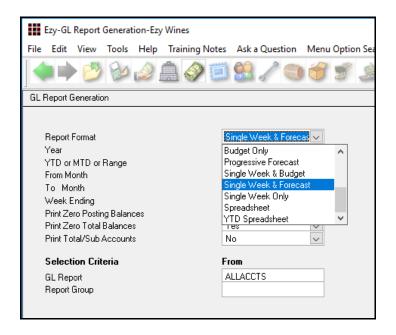

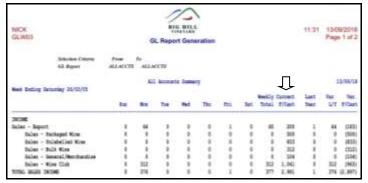

#### Benefit

New format.

GL Report Writer GL Report Generation

## **Marketing & CRM**

#### **Copy Debtors With No Sales To Prospects**

Refer to *Delete Debtors With No Sales* enhancement in the Accounts Receivable section for detail.

#### Benefit

• Save Debtors with no sales as Prospects before deleting them.

Marketing Administration Copy Debtors To Prospects

#### **Purchase Orders**

## **List Non-Receipted Purchase Orders**

'Print Non-Receipted Orders Only' prompt has been added to the selection criteria.

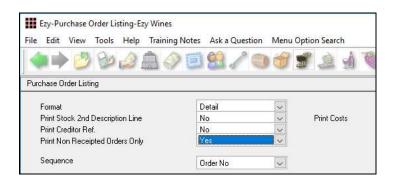

#### Benefit

 List purchase orders that have not had any receipts and may need to be deleted because A/P Invoice was processed instead.

Purchase Orders Purchase Order Listing

#### **Purchase Order Entry [BACK] Button**

[BACK] button has been introduced on item screen.

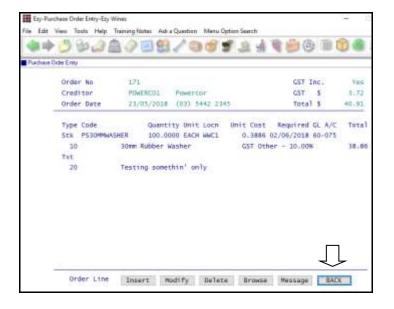

#### Benefit

- Easier to return to first screen
- Save time.

Purchase Orders
Purchase Order Entry

## Payroll & HR

#### **Pay Period Count**

Count for each pay period has been added.

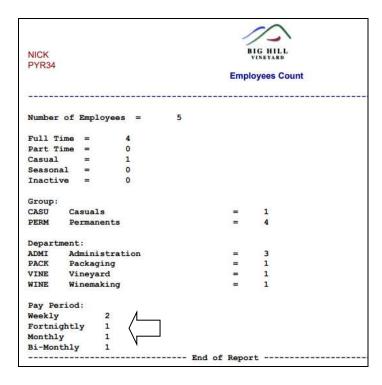

#### **STP URL Parameter Removed**

The 'URL Parameter' prompt has been removed as the setting is the same for all clients and has been hardcoded in the Generate program.

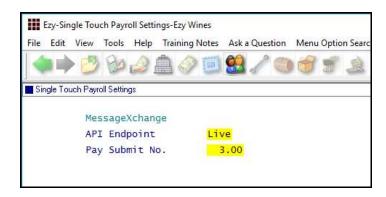

#### **Export Leave Accruals**

New menu option.

#### Benefit

• Report number of employees for each pay period.

Payroll Reference Reports **Employee Count** 

#### Benefit

• Ensure that the group URL parameter is recorded correctly.

Payroll Operations
Single Touch Payroll Generate
Payroll Administration
Single Touch Payroll Settings

#### Benefit

• Report leave accrual balances using MS Excel.

Payroll Administration **Export Leave Accruals** 

# Payroll & HR (cont'd)

#### **Employee Training Hours**

'Hours' prompt has been added.

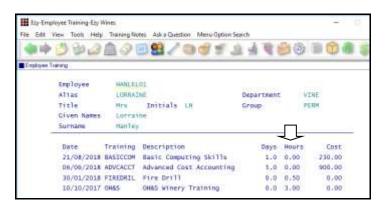

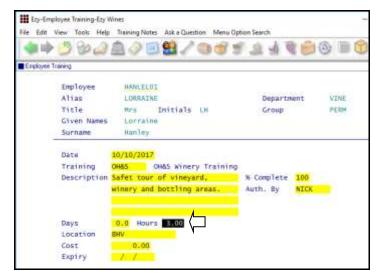

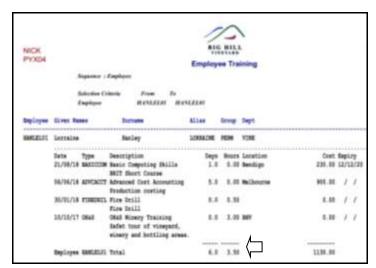

Total also added for both days and hours.

#### Benefit

Better track staff training.

Human Resources **Employee Training** 

## Payroll & HR (cont'd)

#### **Single Touch Payroll Multiple Companies**

#### Pay: Single Touch Payroll By Group

If you have more than one company in the same database, set this new system parameter to Yes.

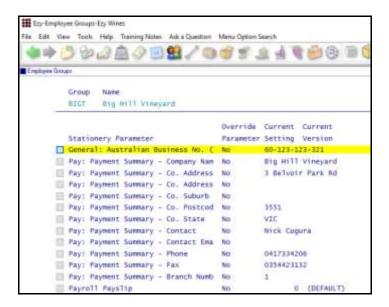

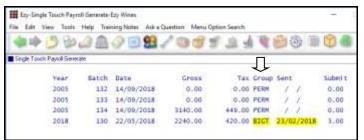

#### Benefit

 Ability to record multiple ABNs and payment summary details in the same database.

Payroll Reference
Employee Group
Payroll Operations
Payslips Update
Single Touch Payroll Generate

#### **Stock Control**

#### **Stock Item Enquiry By Source**

Source has been added.

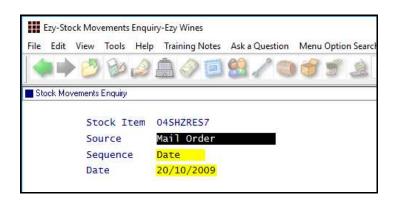

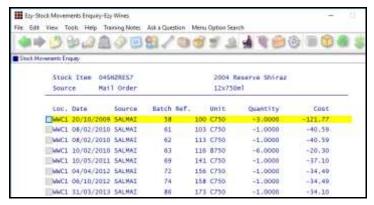

#### WET Added To Global Stock Item Maintenance

WET Payable, Rebate and Blended prompts have been added.

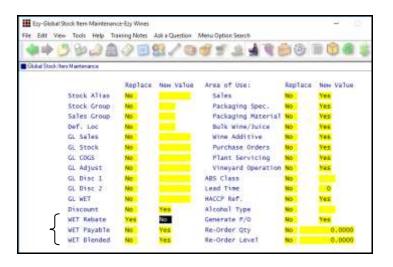

#### Benefit

 Report stock movements for a specific module (such as mailing list, stock adjustments, purchase orders, etc).

Stock Operations Reports

Stock Movements Enquiry

#### Benefit

- Easily change WET settings for a range of stock items
- Save time.

Stock Administration
Global Stock Item Maintenance

## **Stock Control** (cont'd)

#### **Customer's Stock Item Code**

New menu option allowing you to record customer stock codes.

Acc/Rec: Liquor Store Chains Group Record the Additional Debtor Group number to record the liquor chain against Debtors.

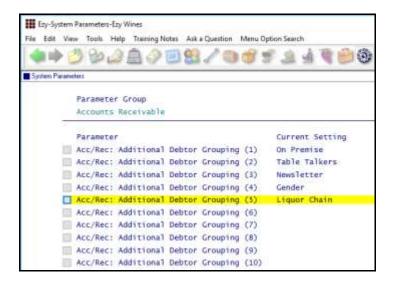

Note which additional debtor group number (1 to 10) is being used to record liquor chains.

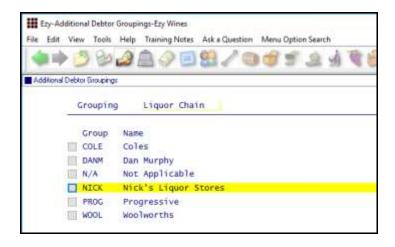

Record the applicable liquor chains against this group. Please note that a N/A group will also be required.

The A/R Administration, Global Debtor Maintenance option can be utilised to record a group for a range of Debtors, or the Accounts Receivable Maintenance, Debtor Additional Groups option can be utilised to change individual Debtors.

#### Benefit

 Display customer's stock item codes on sales dockets.

Stock Reference

Debtor Group Stock Item Codes
Sales
Sales Order Print
Sales Invoice Print
Sales Credit Note Print
Credit Notes Print (History)
Sales Invoices Print (History)
Sales Order Print (History)

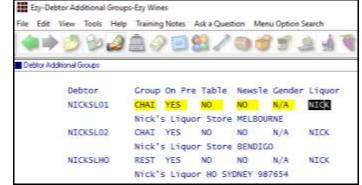

## Stock Control (cont'd)

#### Customer's Stock Item Code (cont'd)

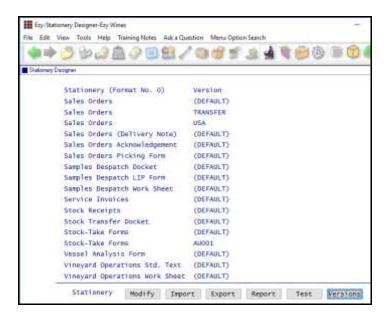

A new sales order, invoice and credit note version will need to be created for the chain.

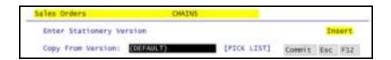

Utilise the Stationery Designer to create a new sales docket format that shows the customer's stock item code instead of yours.

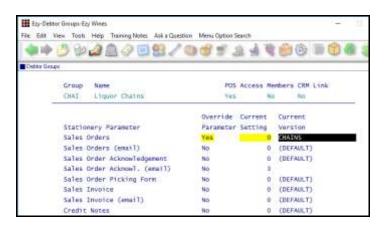

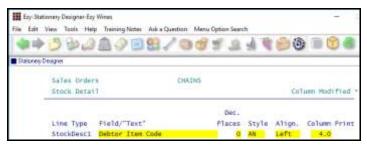

Field Change 'Stock Item Code' to 'Debtor Item Code'.

## Stock Control (cont'd)

#### Customer's Stock Item Code (cont'd)

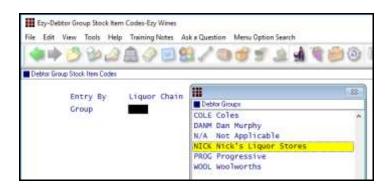

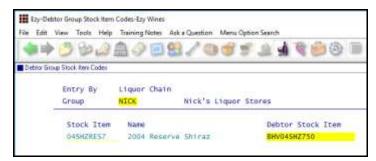

Record the liquor stores stock item code.

Process sales as per normal.

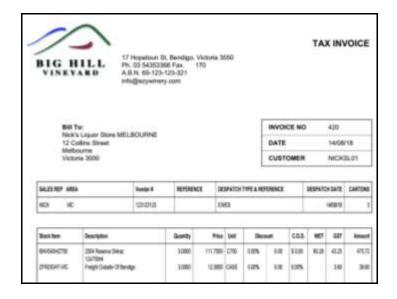

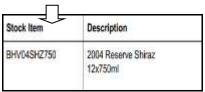

#### **Hide Inactive Stock Locations**

System parameter "Stock: Maintain Inactive Stock Locations" has been introduced, defaulting to Yes.

#### Benefit

• Reduce stock location pick list.

Stock Reference Maintenance
Stock Locations

#### Sales

#### Mobile PDA Debtor Enquiry MTD & YTD

The [Sales] tab now prompts for year and month.

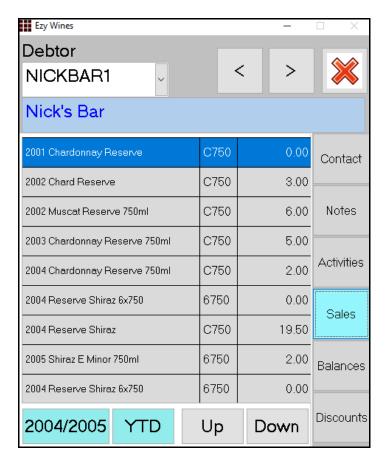

#### Benefit

 Allow sales rep to check customer sales for specific period.

#### **EzyPDA**

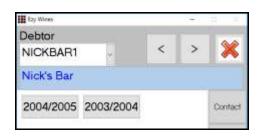

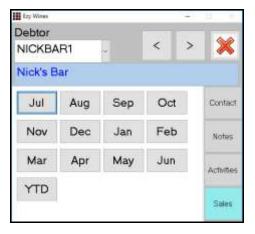

#### Sales Entry [BACK] Button

[BACK] button has been introduced on item screen.

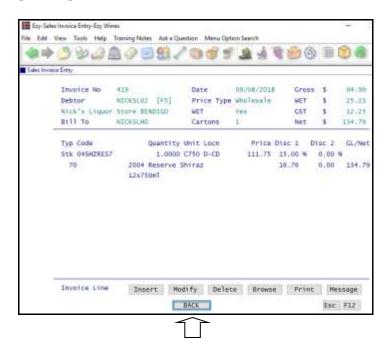

#### Benefit

- Easier to return to first screen
- Save time.

Sales Orders
Sales Order Entry
Sales Invoices
Sales Invoice Entry
Wine Club
Mail Order Sales Entry

#### **Club Packs Listing Includes Recent [F5] Note**

#### Debtor Notes Category Print Recent Debtor Note(s)

These 2 prompts have been added to the selection criteria allowing you to print notes ([F5]) recorded against club members in the <u>last 30 days</u>.

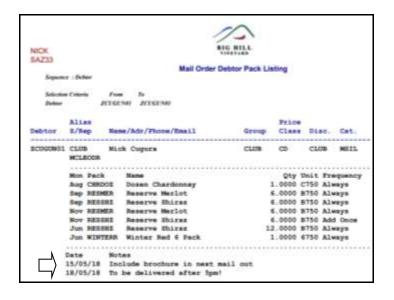

#### Benefit

• Check for recent note that may impact on next mail out.

Wine Club **Mail Order Debtor Pack Listing** 

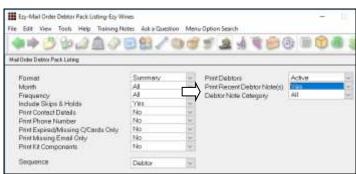

## Wine Club Monthly Summary

New menu option.

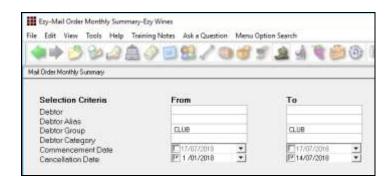

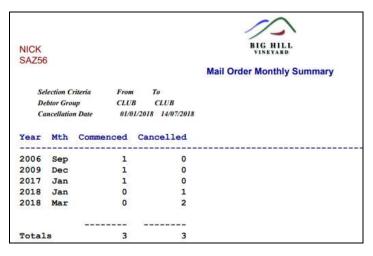

#### Benefit

Report monthly club membership movements.

Wine Club Wonthly Summary

#### **POS Picking Slip**

"Kitchen Docket or Picking Slip" prompt has been added defaulting to Kitchen Docket.

It will need to be changed to Picking Slip for each user that accesses POS.

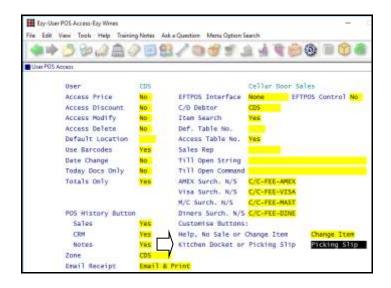

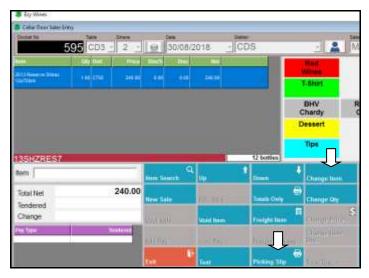

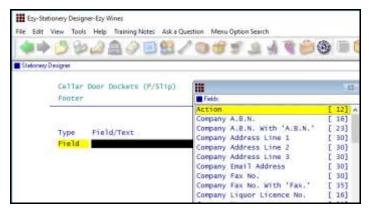

Action has been added to the Footer options.

#### Benefit

 Print a picking slip in warehouse for wine to be brought to cellar door or customer to collect from 'pickup' area.

POS
User Access
User POS Access
System Administration
Stationery Designer

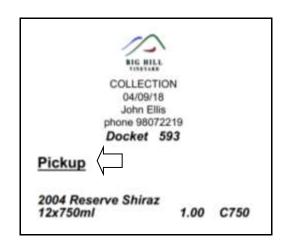

#### **POS Check Item Prices**

System parameter "C/Door: POS, Item Prices Button" has been introduced to determine whether [Item Prices] button is available, defaulting to Yes.

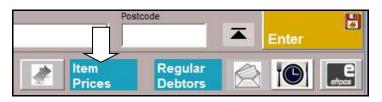

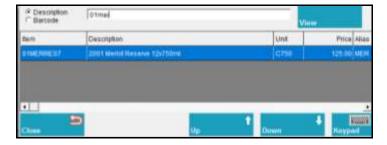

#### POS 3rd Menu

Group type added to 2<sup>nd</sup> menu level.

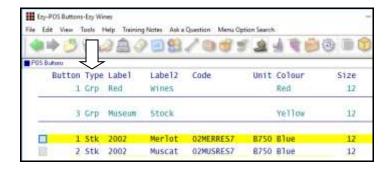

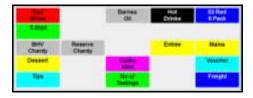

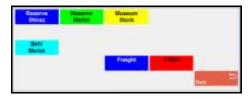

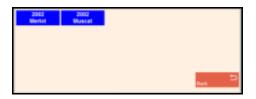

#### Benefit

- Easily check prices without need to open a sale
- Avoid creating empty dockets.

**POS** 

#### Benefit

Record a lot more buttons.

POS Sales Reference POS Buttons

#### **POS Club Member Phone Number Search**

Debtor search includes phone number.

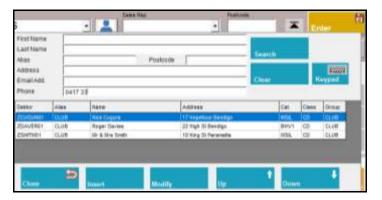

POS will check whether email or phone number has been recorded against a Debtor or Prospect.

#### **POS Record Mailing Listing Member DOB**

Date of birth can also be recorded against mailing list member.

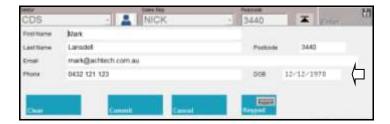

#### **POS Delivery Address Prompts**

Freight details now have prompts so as to ensure that address is recorded correctly for eParcel.

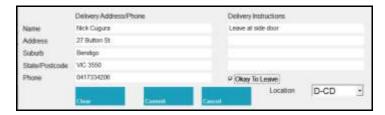

#### **Customise Sales Order Acknowledgement**

Added to Stationery Designer for New Zealand.

#### Benefit

- Avoid creating duplicate Debtors and/or Prospects
- Quicker and easier.

**POS** 

#### Benefit

Produce customised version.

System Administration
Stationery Designer
Sales Orders
Sales Order Acknowledge Print

#### **Sales Entry Display Full Stock Description**

New system parameter "Sales: Entry, 3 Item Lines" defaulting to No determines whether the stock item 2<sup>nd</sup> description line is displayed.

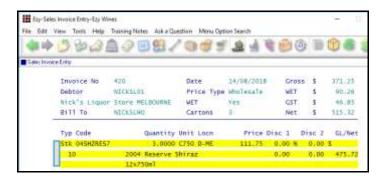

#### **SMS Wine Club Members**

New menu option can be utilised to produce a CSV, XLS, TXT or DBF file of *all* the club members in the next mail out or only those members *on hold* (ie. those with a credit card issue or stock is not available).

The export file includes the credit card details, phone number and email address. XLS is the best format!

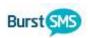

The CSV file can be utilised by products such as Burst to SMS (*text*) club members of imminent delivery.

#### Mail Order Con. Note Sequenced By Postcode

'Post Code' has been added to the sequence options and 'Con. Note Type' to the selection criteria.

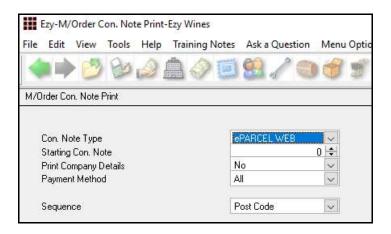

#### Benefit

Ensure that correct stock item has been selected.

Sales Invoices
Sales Invoice Entry

#### Benefit

SMS members with credit card issues.

Wine Club **Export Mail Order Debtors** 

#### Benefit

- Process shipment in postcode order
- Significantly reduce eParcel fees!

Wine Club M/Order Con. Note Print M/Order Picking Slip

#### **Sales Invoice History Includes Exchange Rates**

Exchange rate displayed for foreign currency sales.

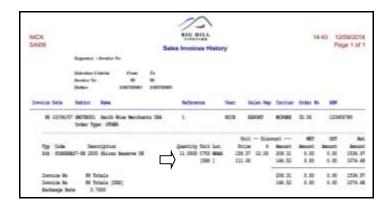

#### **Customer's Stock Item Code**

New menu option allowing you to record the customer's code for each of your stock items.

Please refer to Stock Control for full details.

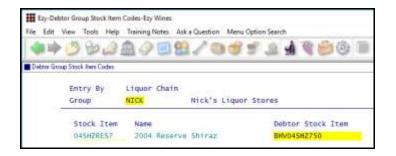

#### **Verifone EFTPOS Interface**

Similar to what was done with Tyro and PC-EFTPOS, Verifone integration is now also available.

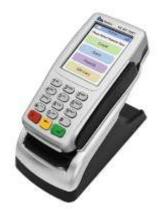

#### Benefit

Easily check foreign currency.

Sales Invoices
Sales Invoices History

#### Benefit

• Display customer's stock item codes on sales dockets.

Stock Reference

Debtor Group Stock Item Codes
Sales
Sales Order Print
Sales Invoice Print
Sales Credit Note Print
Credit Notes Print (History)
Sales Invoices Print (History)
Sales Order Print (History)

#### Benefit

- Amount is preloaded on EFTPOS device
- Save time & reduce errors.

POS
User Access
User POS Access

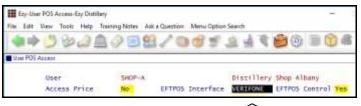

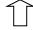

#### **Mail Order Entry Cartons Button**

Sales Invoices: Entry, Recalc. Cartons M/Order: Entry, Always Recalc. Cartons Sales Orders: Entry, Always Recalc Cases

When these system parameters are set to No, the sales

entry option will display a [Cartons] button.

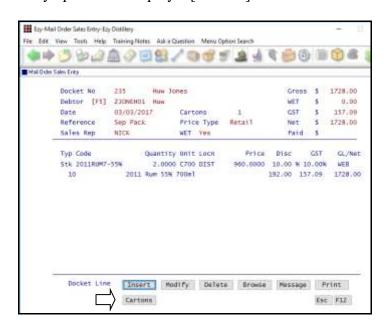

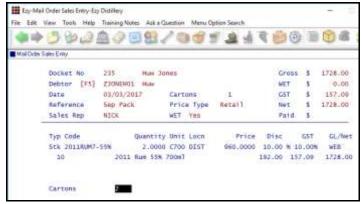

#### **Mail Order Sales History Daily Receipts**

'Daily Receipts' added to the Format options.

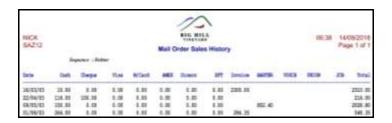

#### Benefit

- Save time
- Reduce errors.

Wine Club
Mail Order Sales Entry

#### Benefit

Report daily sales for each payment method.

Wine Club **Mail Order Sales History** 

## **POS** [Totals Only] Item Sales Summary

Totals for each stock and non-stock item sold has been appended to the Totals Only report.

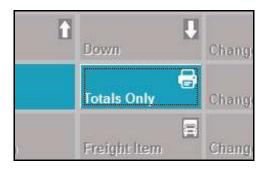

| As of 13 | 3/09/18                                                                           | 3  | 11:54:32      |
|----------|-----------------------------------------------------------------------------------|----|---------------|
| DOCKETS  |                                                                                   |    |               |
| Complete | j.                                                                                | 4  |               |
| Incomple | ete                                                                               | 1  |               |
| TOTAL    |                                                                                   |    |               |
| Sales    | \$                                                                                |    | 795.02        |
| Discount |                                                                                   |    | 24.00         |
| Net      | Ş                                                                                 |    | 771.02        |
| Total Do | ckets                                                                             |    |               |
| Today    |                                                                                   | 0  |               |
| Other    |                                                                                   | 7  |               |
| Tips     | \$                                                                                |    | 0.00          |
| Cash     | ş                                                                                 |    | 9.50          |
| Cheque   | \$                                                                                |    | 0.00          |
| EFT      | \$                                                                                |    | 216.00        |
| Visa     | <i>\$\$\$\$\$\$\$\$\$\$\$\$\$\$\$\$\$\$\$\$\$\$\$\$\$\$\$\$\$\$\$\$\$\$\$\$\$</i> |    | 243.12        |
| M/Card   | \$                                                                                |    | 242.40        |
| AMEX     | \$                                                                                |    | 0.00          |
| BARTER   | \$                                                                                |    | 0.00          |
| VOUCH    | \$                                                                                |    | 0.00          |
| UNION    | \$                                                                                |    | 0.00          |
| JCB      | \$                                                                                |    | 0.00          |
| SUMMARY  |                                                                                   |    | $\overline{}$ |
| Stock It | ems                                                                               |    |               |
| Code     |                                                                                   |    | Bottle        |
| 02CHARE  | 257                                                                               |    | 3             |
| 04SHZRE  | S7                                                                                |    | 12            |
| 13SHZRE  | ES7                                                                               |    | 24            |
| Non-Stoc | k Iter                                                                            | ns |               |
| Code     |                                                                                   |    | Qty           |
| C/C-FEE  | -MAST                                                                             |    | ī             |
| C/C-FEE  |                                                                                   |    | 1             |
| RES-ENT  | REE01                                                                             |    | 1             |

## **VAT Register Export (History)**

New menu option for South Africa and EU.

#### Benefit

- Check sales progress during day
- Help with restocking.

**POS** 

Sales Administration VAT Register Export (History)

#### **Auction**

#### **Archive Item & Vehicle Images**

New menu options.

Images attached to item/vehicles that have been sold or returned will be moved from the IMAGES folder to the IMAGESARCHIVE folder.

#### Scheduled

The archive can also be scheduled to run periodically utilising MS Windows Scheduler to run AUSA39BT.

#### **Catalogue Image**

An image can now be included in the catalogue when using the Stationery Designer.

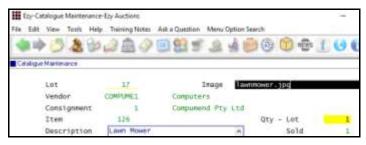

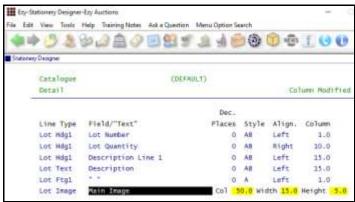

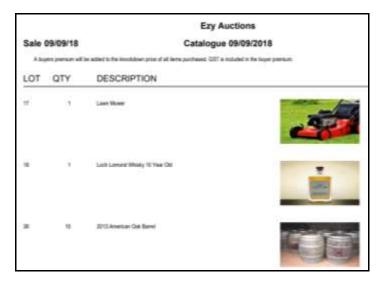

#### Benefit

- Reduce size of images folder
- Speedup website upload.

Auction Administration Archive Vehicle Images Archive Non Vehicle Images

#### Benefit

• Produced customised catalogue with an image.

System Administration
Stationery Designer
Auction Sales
Catalogue Print

#### Item Map

New feature.

Map coordinates can be recorded against locations.

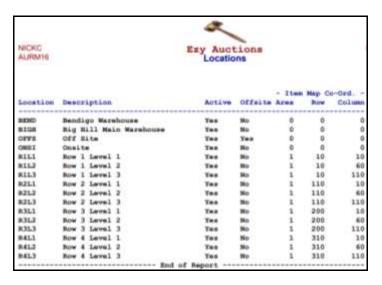

New system parameters allow you to specify up to 18 areas where auction items can be stored.

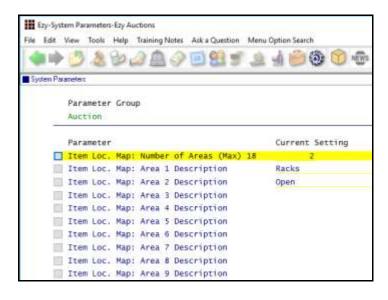

Record the location against each item.

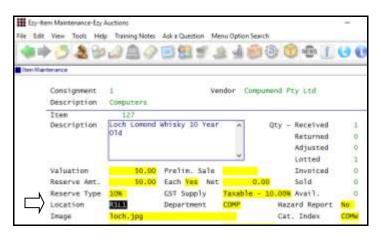

#### Benefit

Provides better view of warehouse.

Auction Reference
Locations
Auction Pre Sales
Consignment Listing

To access the map, either

click on the location map image

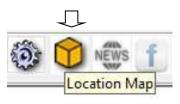

or

make a copy of your desktop shortcut to access *EzyAuction* and append **almap** to the target line.

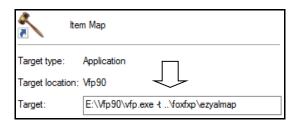

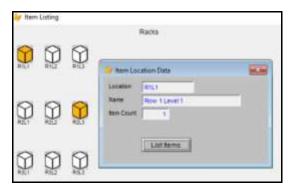

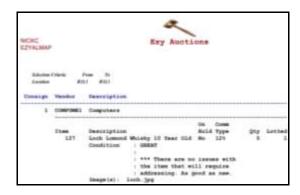

#### **Barcode Lotting**

Utilise a portable PDA to lot a sale.

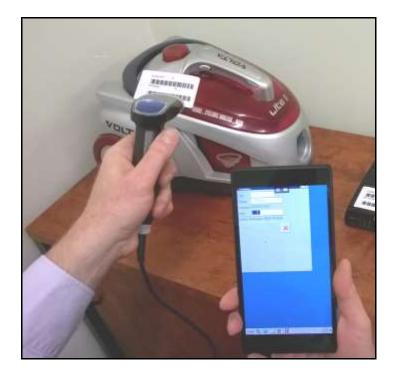

#### D - 4

Benefit

- Quicker method of lotting
- Reduce errors.

**EzyPDA** 

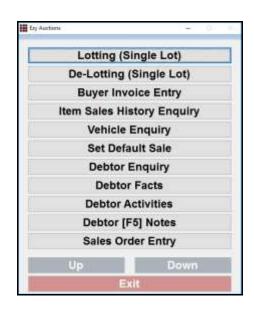

## **Buyer Deposit Receipt Cash Or EFT**

'Type' has been introduced with scroll list options *Cash* and *EFT*.

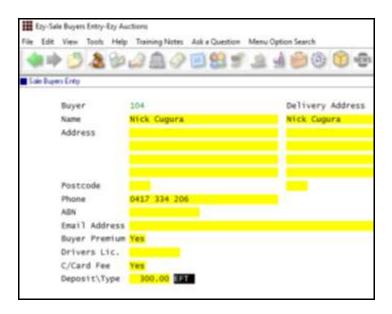

## Auction: Buyer, Deposit Default

Deposit amount defaults to amount recorded against this system parameter.

#### Benefit

• Specify EFT as most deposits are paid by credit card.

Auction Sales Sale Buyers Entry Sale Buyers Listing

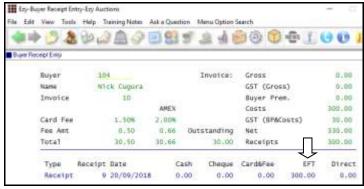

Receipt created for Buyer will be recorded as *EFT*.

#### Vehicle Forms 4 & 6

'Vehicle Warranty – Form 4' and 'Vehicle No Warranty – Form 6' have been added to the Stationery Designer.

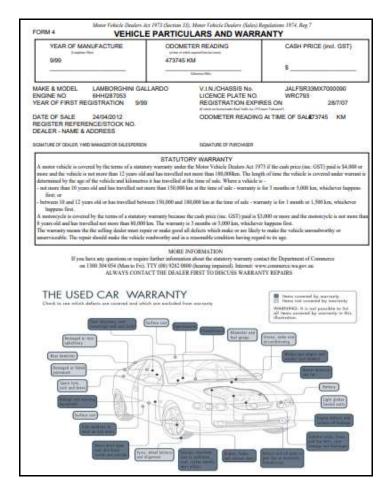

#### Benefit

- Produce customised form
- Meet statutory requirements.

System Administration
Stationery Designer
Vehicle Auction
Vehicle Warranty – Form 4
Vehicle No Warranty – Form 6

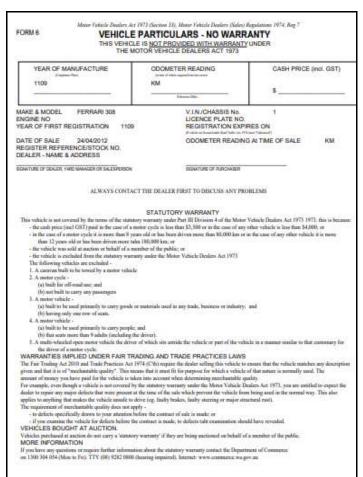

#### **Item Label Enhancements**

Damaged details and fuel type have been added to the stationery designer for non-vehicles.

#### Auction: Item Entry, Prompt Print Label

This new system parameter determines whether you are prompted to print a label when inserting an item.

System Administration
Stationery Designer
Auction Pre Sales
Item Maintenance
Item Label Print

#### **Vendor Consignment Summary**

New report.

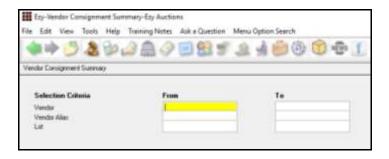

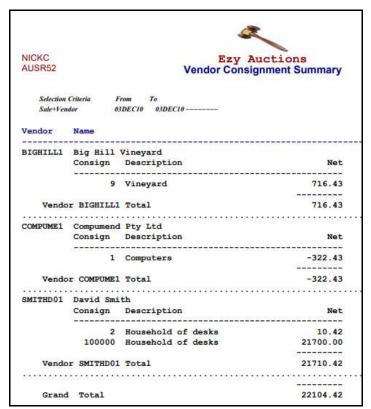

#### Benefit

Simplified Vendor summary.

Auction Post Sales Reports Vendor Consignment Summary